# Access One Voicemail Quick Reference Guide

## Using the Voicemail System

The voicemail system is menu driven. Listen to the voice prompts, and then press the keys on your phone to select an option.

# Accessing Voicemail

The first time you access your voicemail, you will be asked to set up your mailbox. You will need to set a six-digit PIN and record your name. Then you can:

- Record a personal greeting
- Use system recording with name
- Use system recording with phone number
- Use system recording with no name, no number

When you have unheard voice messages waiting, the top of your phone will display a solid red light.

#### From your own phone:

- Press the Messages button or dial \*98.
- Enter your voicemail password.
- Any new messages will be identified.

#### From another phone:

- From an external phone either:
	- Dial the voicemail access number specified by your Administrator, 7732505209.
- Dial your telephone number and press \* when the voicemail starts to play.
- When prompted, enter your 10-digit number.
- When prompted, enter your password  $+$  #.
- Any new messages will be identified.

After listening to messages, you will be presented with the Voicemail Main Menu.

#### Voicemail Main Menu

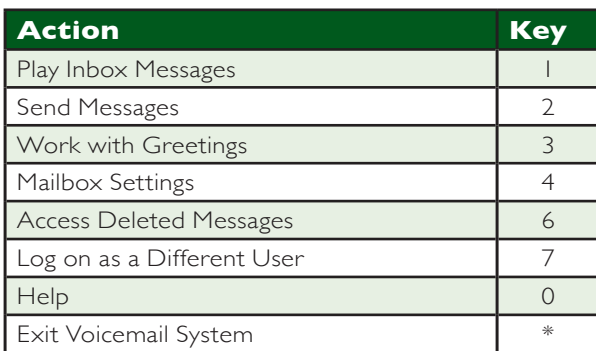

#### Message Playback Options

While listening to your voicemail messages, the following options are available:

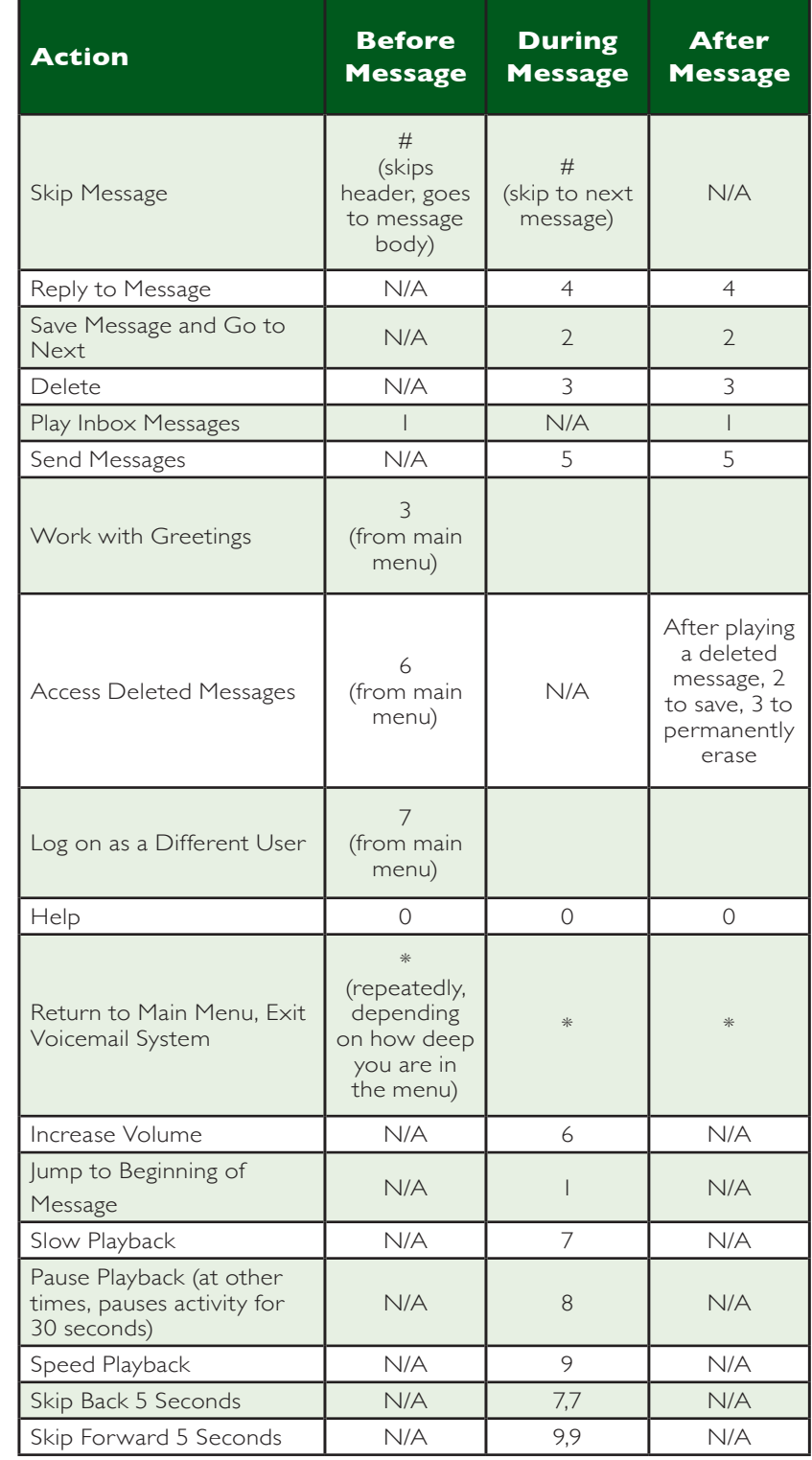

#### Forwarding a Message

While listening to messages, you can send a copy of the message to another recipient.

- To Forward the current message, press 5.
- Enter an extension number or Distribution Group Number. Repeat this step until you've entered all the desired destinations.
- Press # when finished entering destinations.
- You will be prompted to record an introduction.
- After the tone, record your introductory message and press # when finished.
- Press # to send or press 1 for delivery options, followed by # to send. Delivery options are shown below.

## Delivery Options Menu

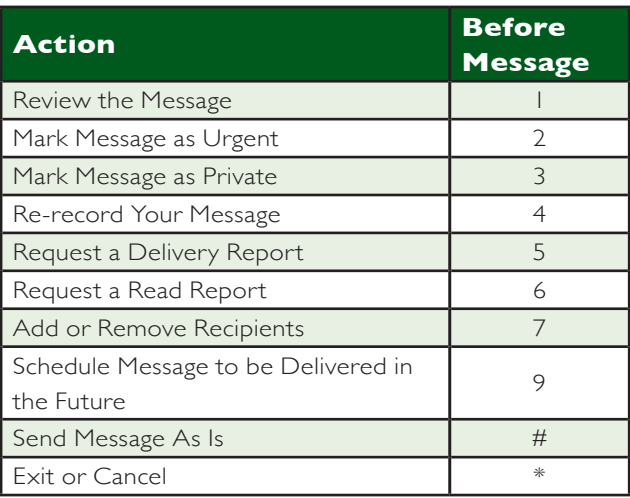

#### Replying to a Message—Dialing the Originator

- While listening to a message, you can call the person back by pressing 4 and selecting option 1.
- This capability will not work if the voicemail system was not able to identify the Caller ID information when the original voicemail was received or if your phone is configured with call restrictions that prevent you from calling the originator's number.

## Changing Your Voicemail Password

- Access your voicemail box.
- From the Main Menu, press 4 to change your settings.
- Press 3 for security options.
- Press 1 to change the PIN.

#### Recording Your Personal Greeting

- Access your voicemail box.
- From the Main Menu, press 3.
- To set up a personal greeting press 1.
- To set up a system generated greeting or to change the recording of your name press 3.
- To change the greeting that callers hear when you're busy press 5.
- If you don't record a personal greeting, a generic greeting will be played.

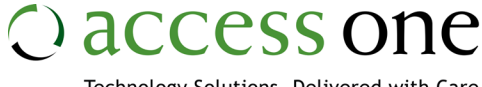

Technology Solutions, Delivered with Care